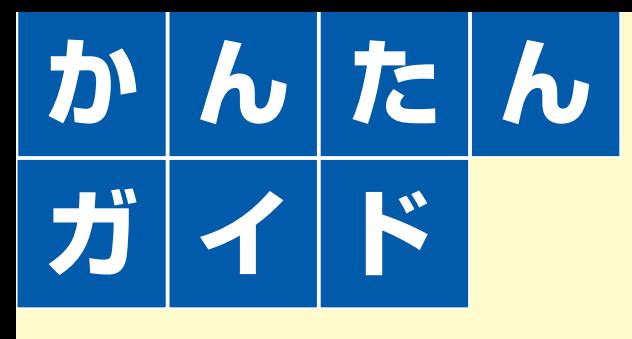

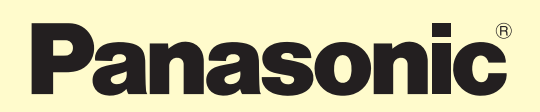

### DVD レコーダー  $AB = DMR - EX$ 200

本書はDVDレコーダーをお楽しみいただくために、必要な接続や設定と簡単な操作を説明しています。詳しい操作説明については、 別冊の取扱説明書をご覧ください。 取扱説明書で参照していただくページは(→◇◇編○○ページ)で表示しています。

#### **本機に電源コードを接続する前に、必ず準備1、2を行ってください。** お買い上げ後はじめて本機の電源を入れたときに、テレビ画面を見て各種設定を行う「かんたん設置設定」が起動します。

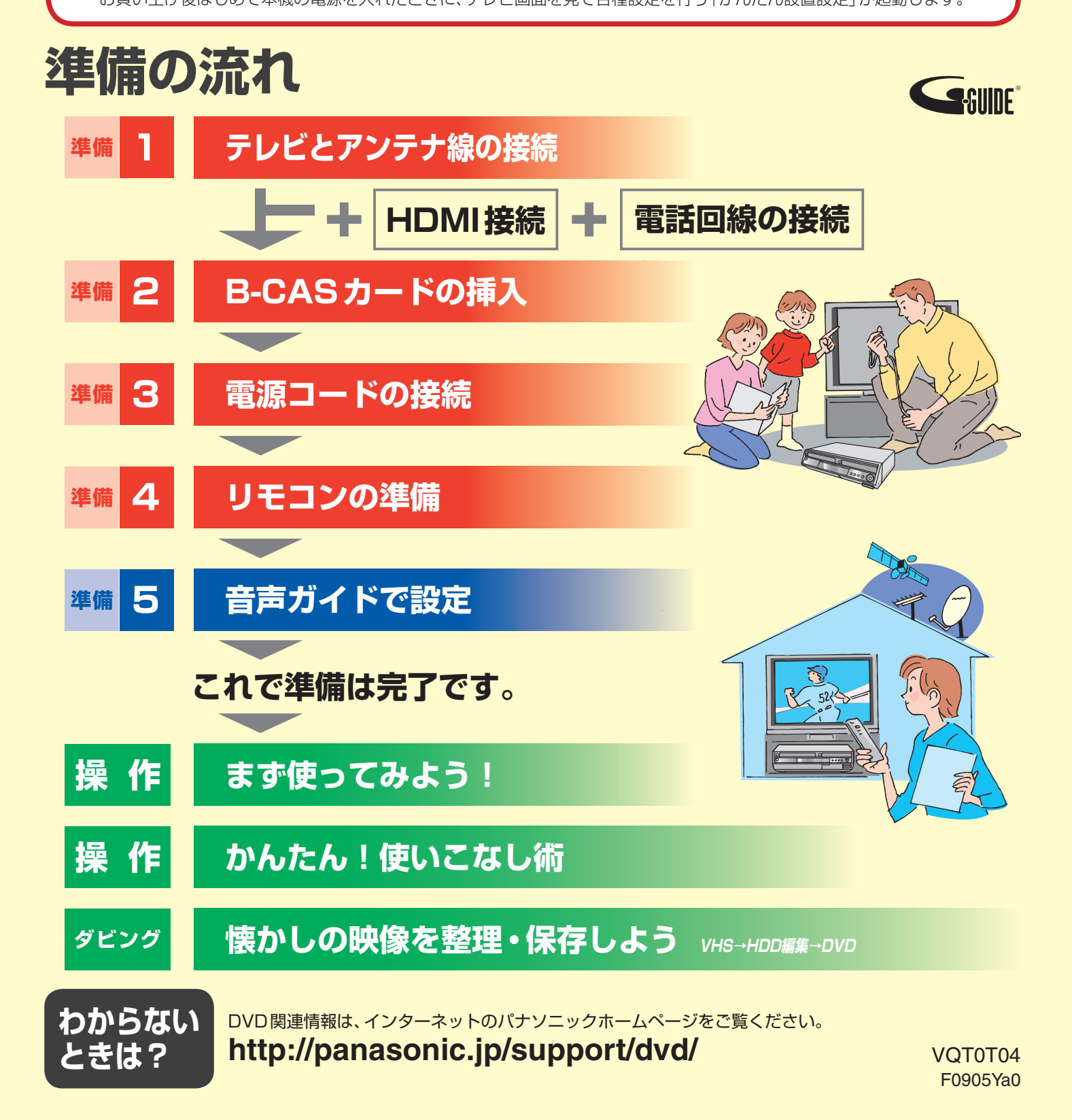

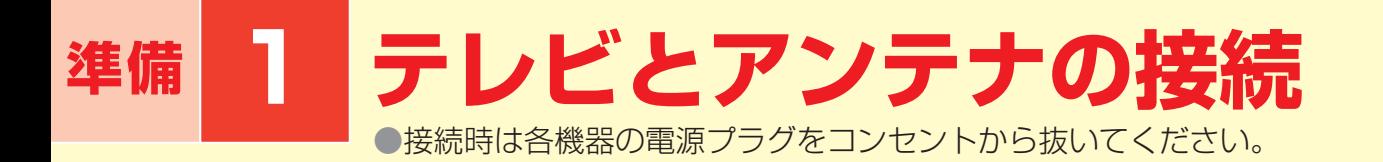

#### お使いのテレビに合わせて AB B のいずれかの接続をしてください。 外部機器を接続したいときなど A B ● にあてはまらない場合は、接続・設定編をご覧ください。

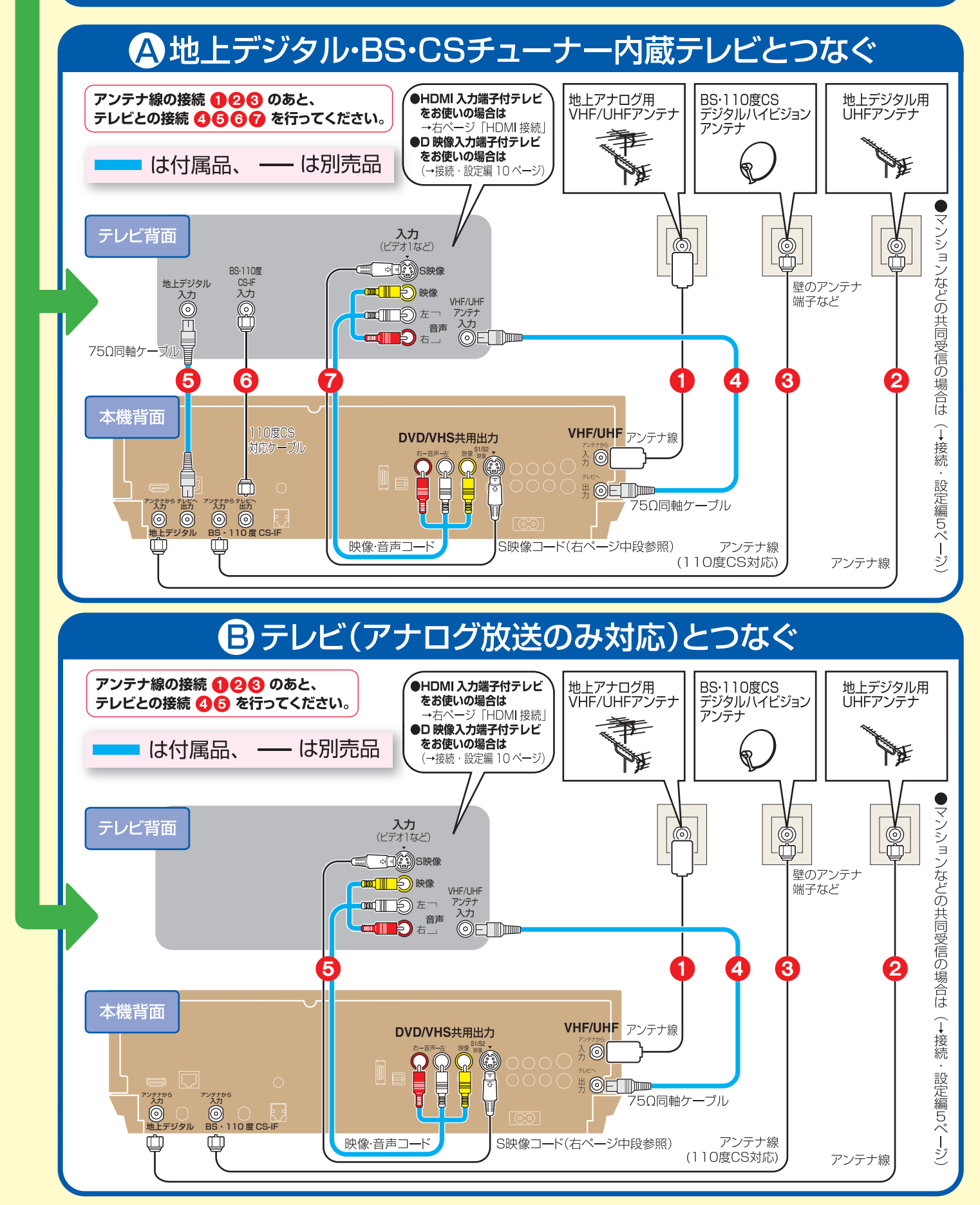

### **●ケーブルテレビとつなぐ**

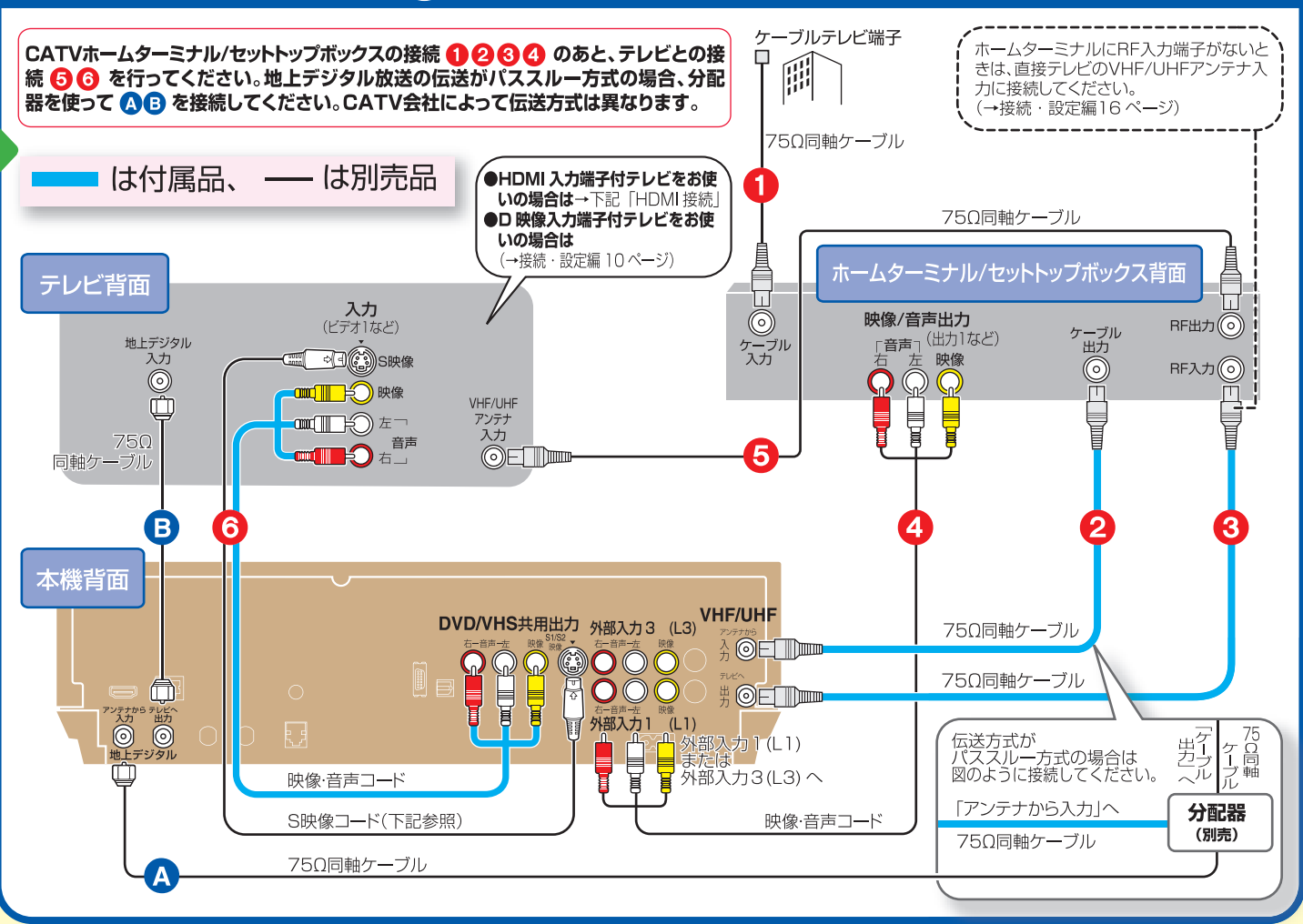

S映像コード(別売)で接続すると、映像をより高画質でお楽しみいただくことができます。 ※S映像コードは本機のDVD/VHS共用出力(S1/S2映像)端子とテレビのビデオ入力(S映像)端子に接続してください。

## **HDMI接続 かんたん接続で高画質・高音質**

別売のHDMIケーブル1本でかんたんに接続ができます。 HDMI入力端子付テレビと接続すると、本機で録画した番組を 高品質な映像・音声でお楽しみいただけます。 ●テレビとの映像·音声コード接続は不要です。

#### 以下の設定をしてください

- ●初期設定「接続」の「HDMI映像優先モード」:「入」(→操作編95ページ)
- ●初期設定「接続」の「HDMI出力解像度」を設定する(→操作編95ページ)
- ●初期設定「音声」の「HDMI音声出力」:「入」(→操作編94ページ)

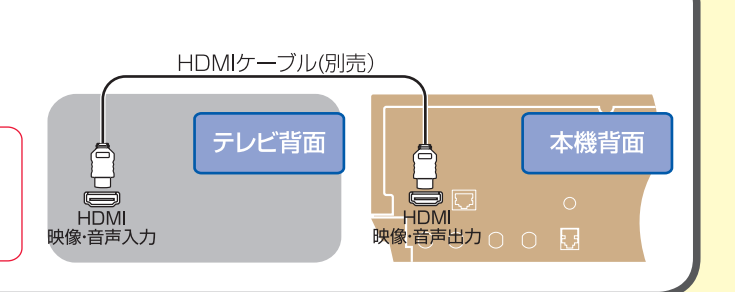

## **電話回線の接続**

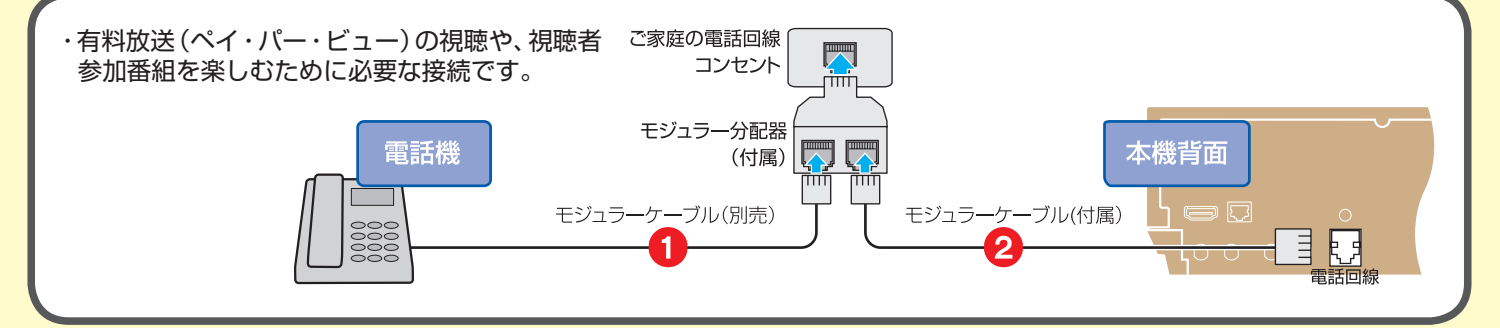

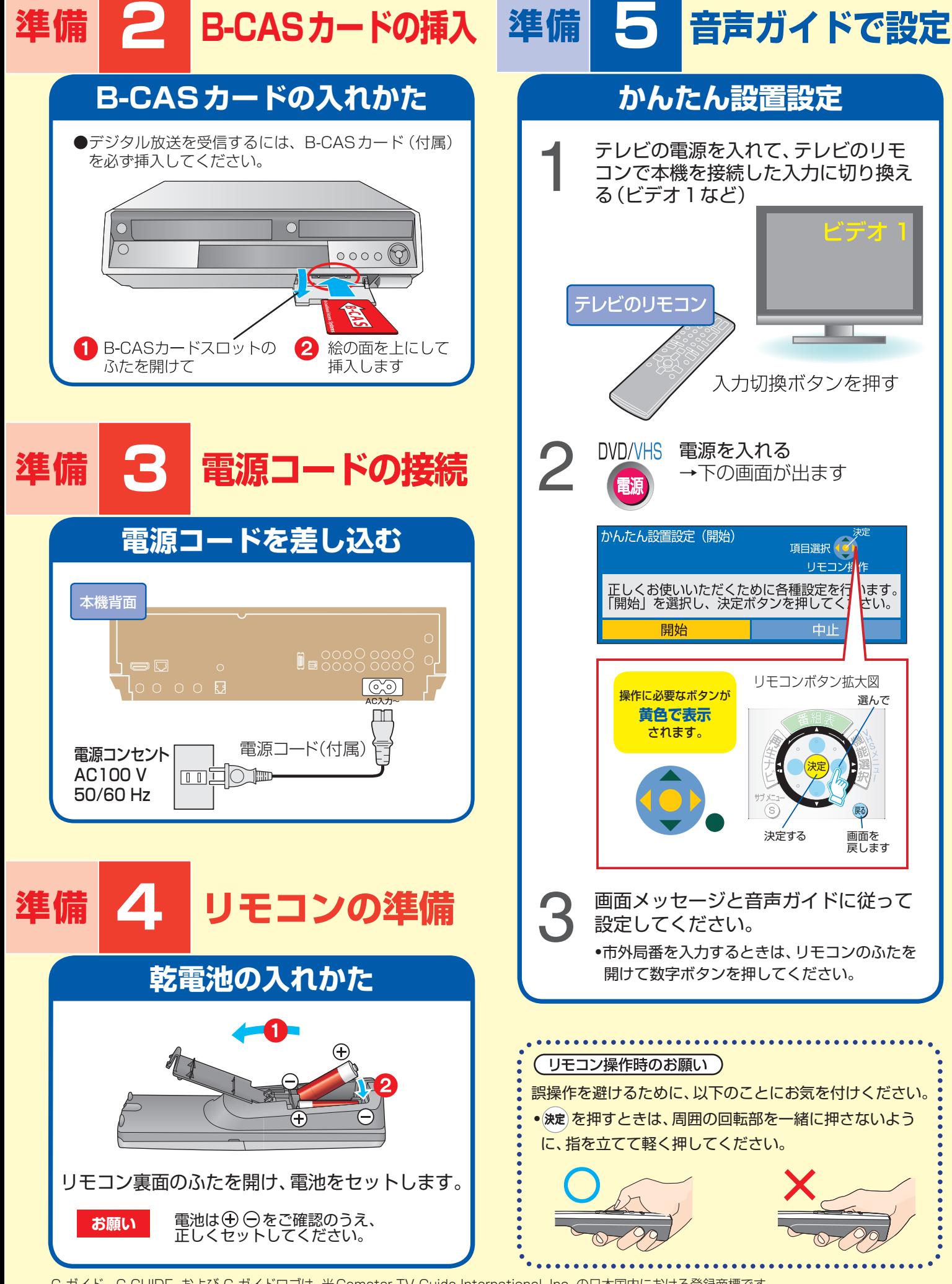

G ガイド、G-GUIDE、および G ガイドロゴは、米Gemstar-TV Guide International, Inc. の日本国内における登録商標です。 G ガイドは、米 Gemstar-TV Guide International, Inc.のライセンスに基づいて生産しております。 米 Gemstar-TV Guide International, Inc. およびその関連会社は、 G ガイドが供給する放送番組内容および番組スケジュール情報の精度に関しては、いか なる責任も負いません。 また、G ガイドに関連する情報・機器・サービスの提供または使用に関わるいかなる損害、損失に対しても責任を負いません。

# **操 作 まず使ってみよう!**

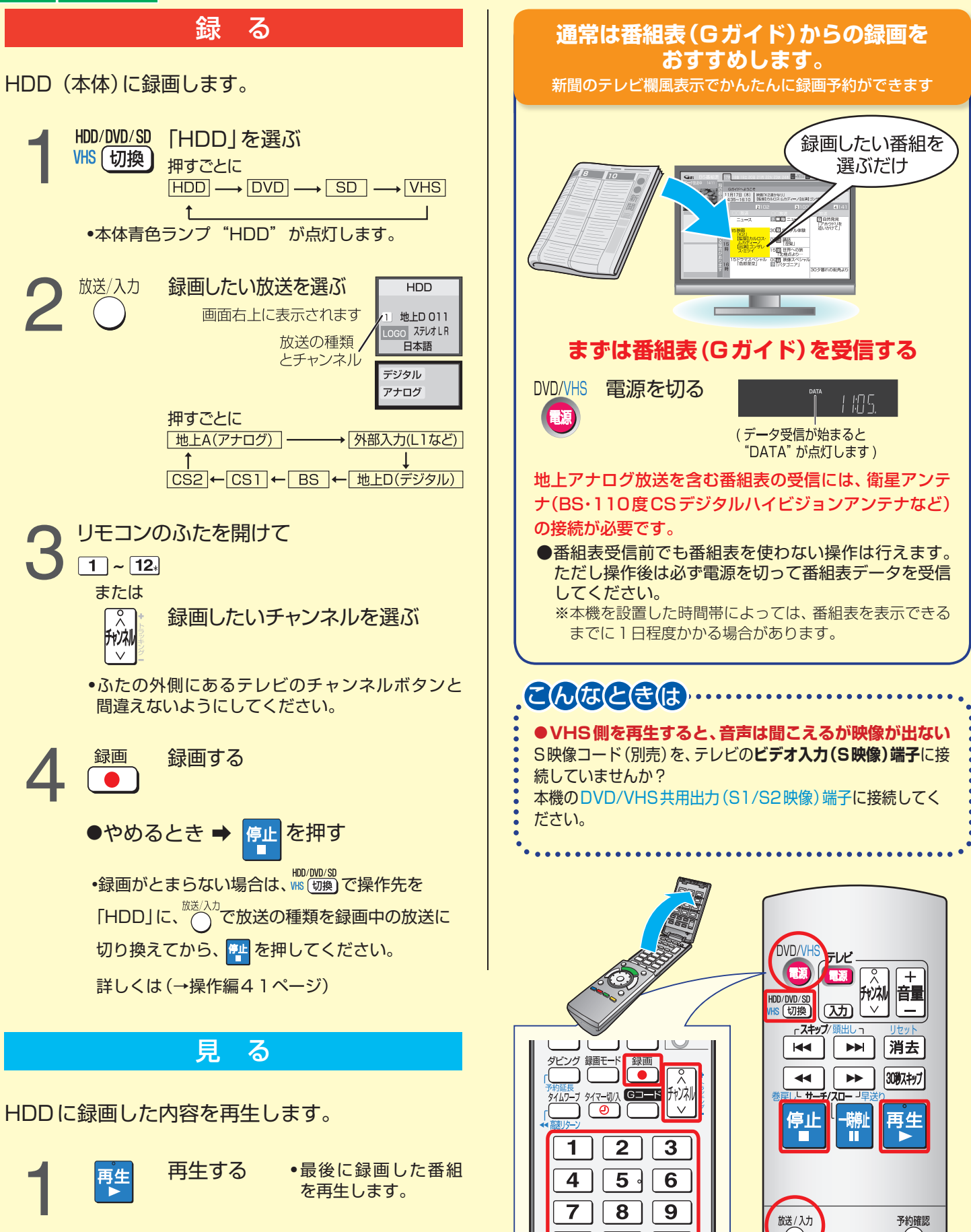

 $10/0$ 

11.

 $12$ 

細泉

网

サブメニュ

 $\circled{s}$ 

**録画・再生の確認ができたら…**

●やめるとき ➡ <mark>停止</mark>を押す

## **操 作 かんたん!使いこなし術**

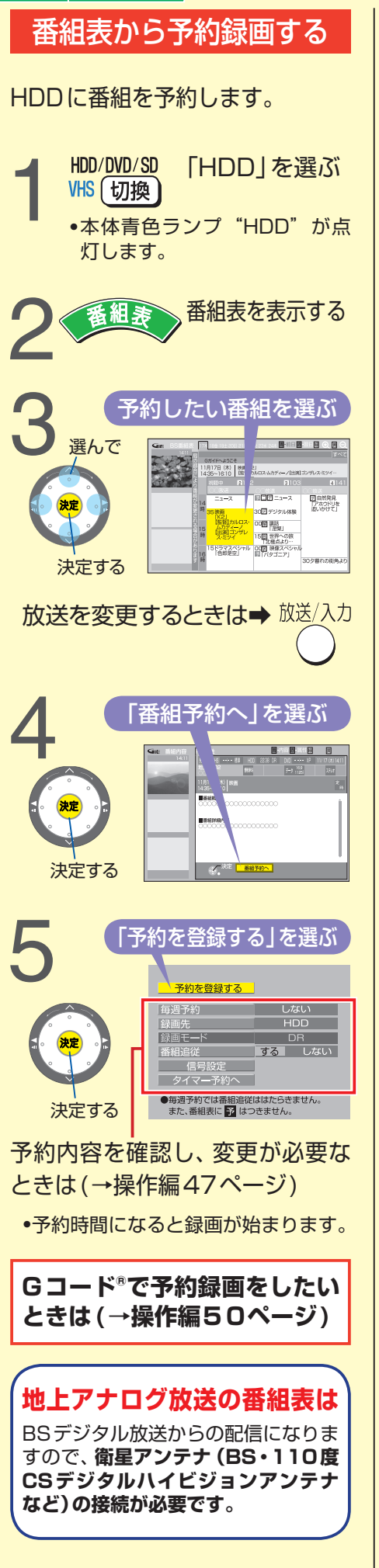

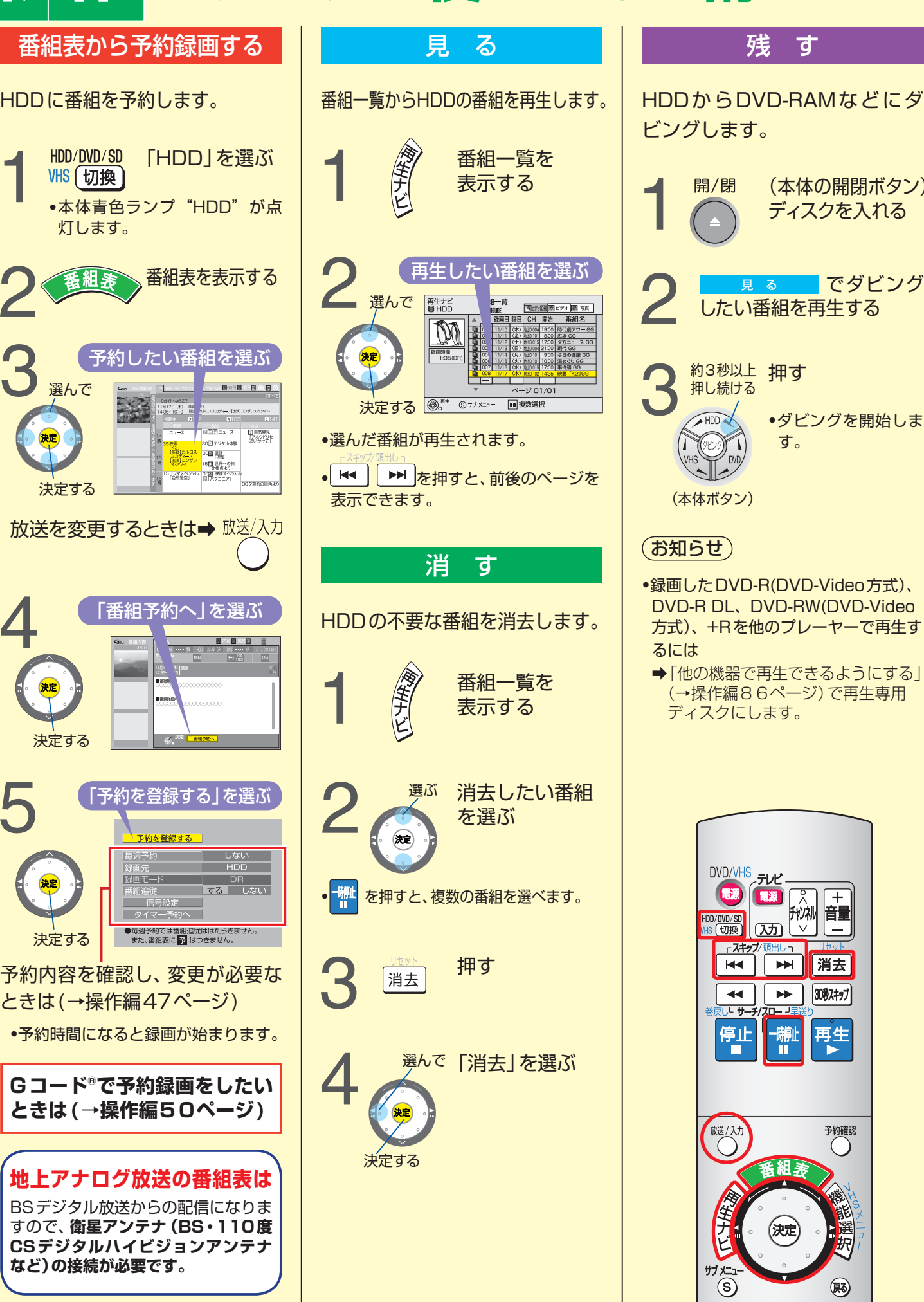

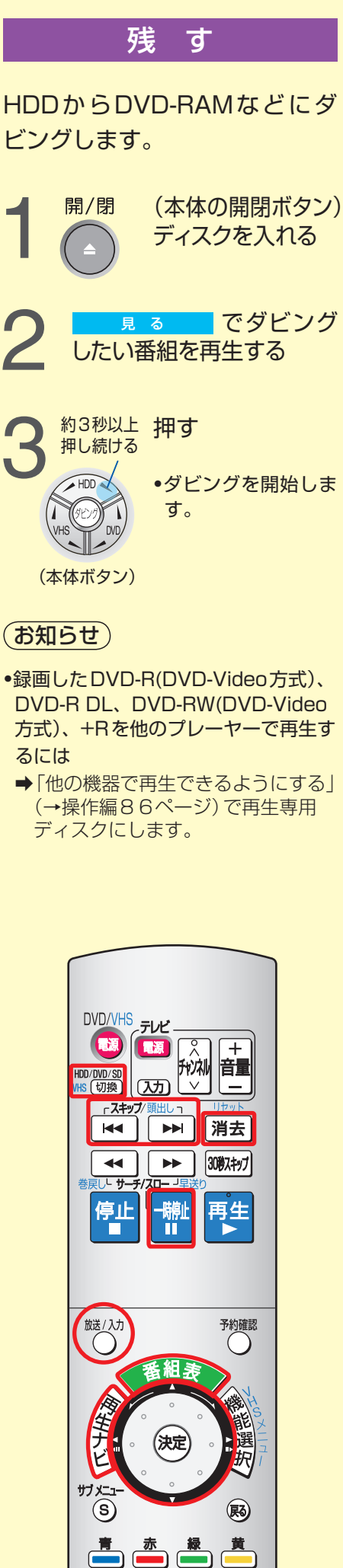

## **ダビング 懐かしの映像を整理・保存しよう**

昔に録画したビデオを編集してDVDへ保存しませんか? ワンタッチダビング、HDD編集、マニュアルダビングを 組み合わせれば、オリジナルDVDのでき上がりです。

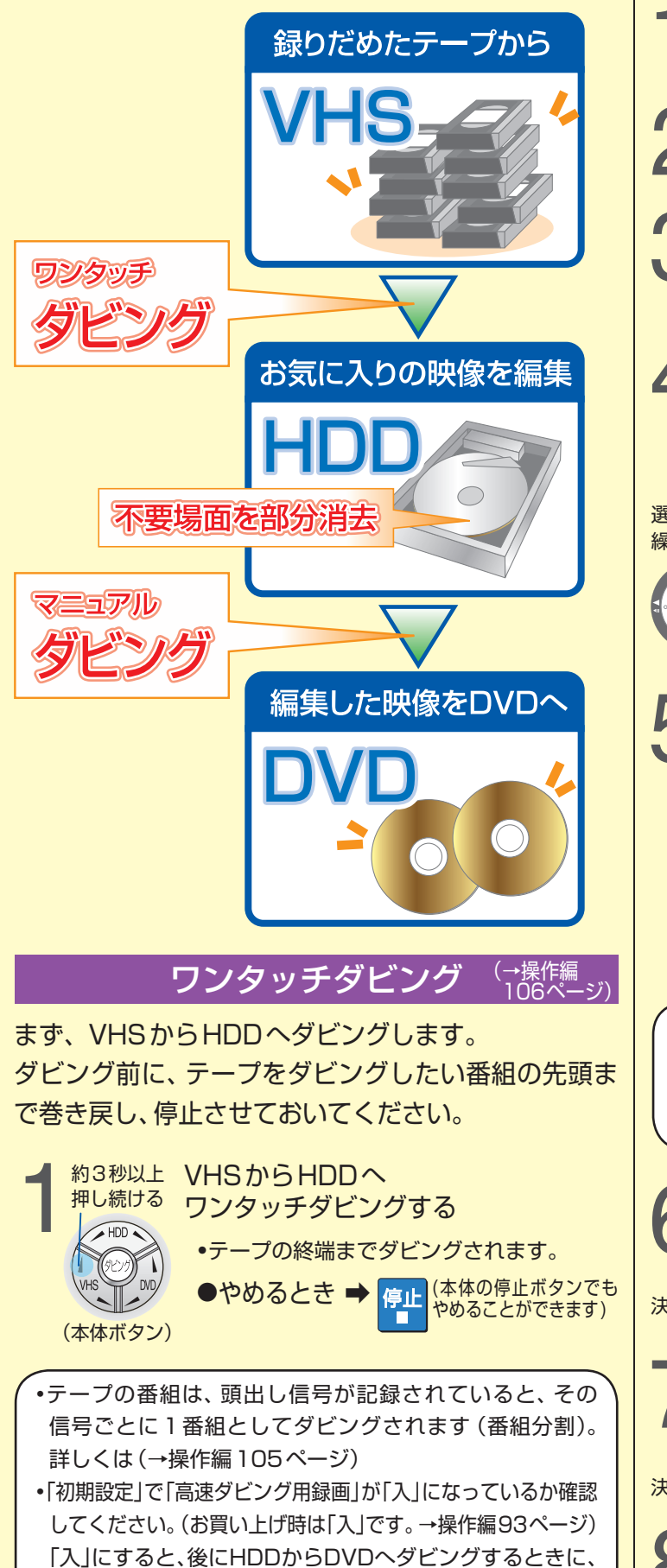

録画モードを「高速」にすることができます。

次に、HDDの番組から、不要な部分を消去します。 1 番組一覧を表示する 「ビデオ | を選ぶ 3 編集する番組を選ぶ 決定 選ぶ 4 部分消去画面を表示する サブ メニュー -サブメニュー項目を表示する 押す 再生ナビ<br>食 HDD 番組消去 内容確認 Vo 録画 J. 番組名入力 番組編集 プロテクト設定 選んで決定するを -<br>チャプター一覧へ 録画時間 内容 プロテクト解除 並び替え 繰り返す 部分消去 サムネイル表示 サムネイル変更 サムネイル表示 他の画像一覧へ 番組分割 決定 2「番組編集」を選ぶ 3「部分消去」を選ぶ 5 消去したい部分を決める  $\overline{\mathbf{0}}$ 消去したい部分の開始点 $($ イン点)を決める 押す 決定 部分消去<br><<br/>struct 再生ナビ 間じれ **ホビデオ 緑 写真** HDD<sup>-</sup> (イン点決定) 008 再生▶ イン点 。<br>アウト点 Ž 次へ 終了 押す <sup>決定</sup>  $\overline{O}O$ 1:59.01 (アウト点決定) 2 消去したい部分の終了点(アウト点)を決める •  $\left| \bullet \right|$   $\left| \bullet \right|$   $\left| \bullet \right|$   $\left| \bullet \right|$   $\left| \bullet \right|$   $\left| \bullet \right|$   $\left| \bullet \right|$   $\left| \bullet \right|$   $\left| \bullet \right|$   $\left| \bullet \right|$   $\left| \bullet \right|$   $\left| \bullet \right|$   $\left| \bullet \right|$   $\left| \bullet \right|$   $\left| \bullet \right|$   $\left| \bullet \right|$   $\left| \bullet \right|$   $\left| \bullet \right|$   $\left| \bullet \right|$   $\left| \bullet \right|$ ができます。 ●再生が終了した場合は、 ■■ を押してから、 <sup>再生</sup>を押してく ださい。もう一度再生が始まります。 6 選んで 「終了」を選ぶ または 1つの番組を何度も部分消去したいときは、 決定 「次へ」を選ぶ 決定する 7 選んで 「消去」を選ぶ •手順6で「次へ」を選んでいたときは、「消去」を選 んだあと、部分消去画面へ戻ることができます。 決定 決定する

番組を部分消去

(→操作編 75ページ)

8 数回押す

通常のテレビ画面へ戻る •番組に名前を付けることもできます。 (→操作編75、87ページ)

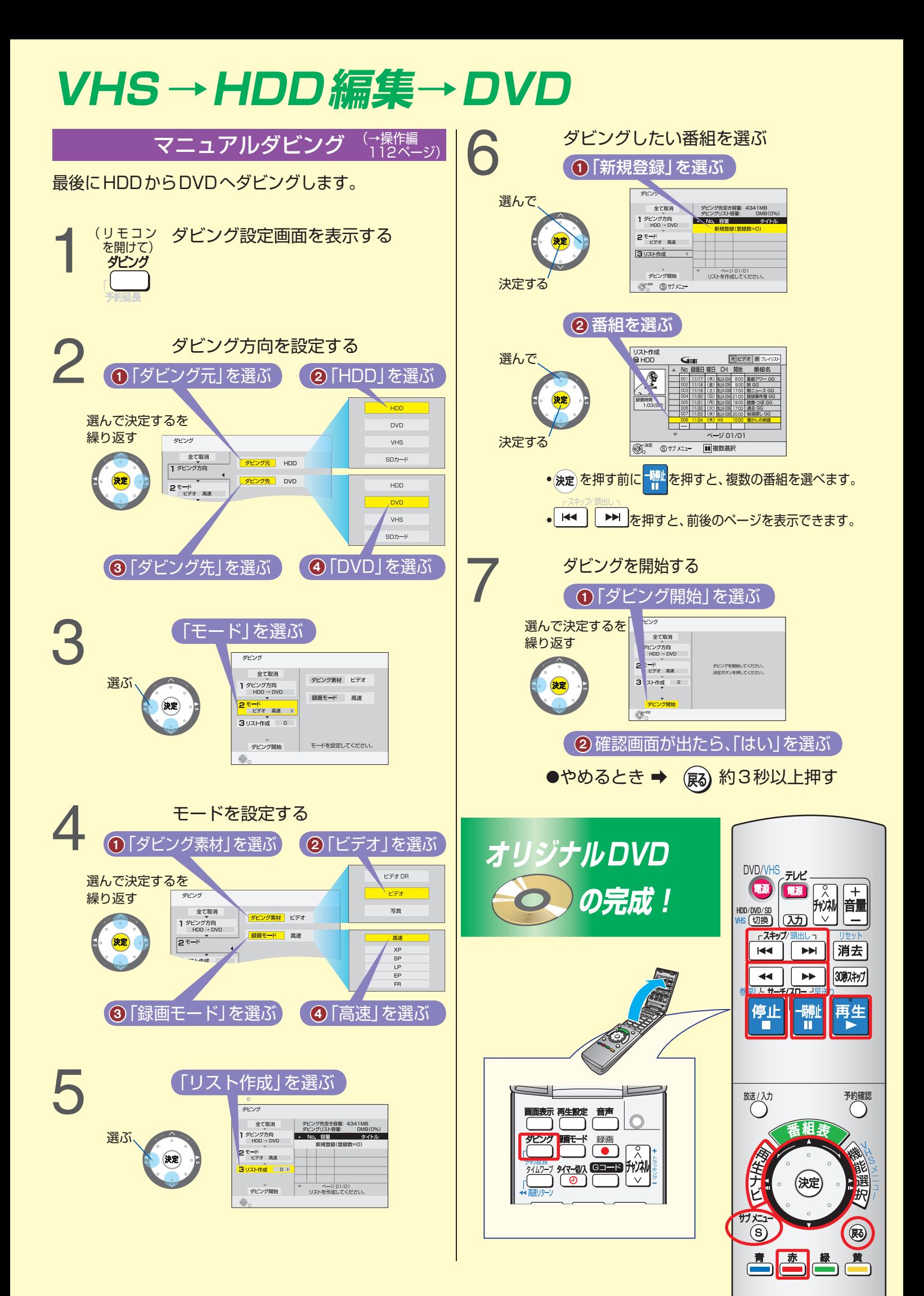